## **PARA CONSULTAR O CALEDÁRIO PED:**

 Após login no sistema SIGA, acessar o menu Consultas/Documentos, clicar em "Administração" e "Consultar Calendário Acadêmico";

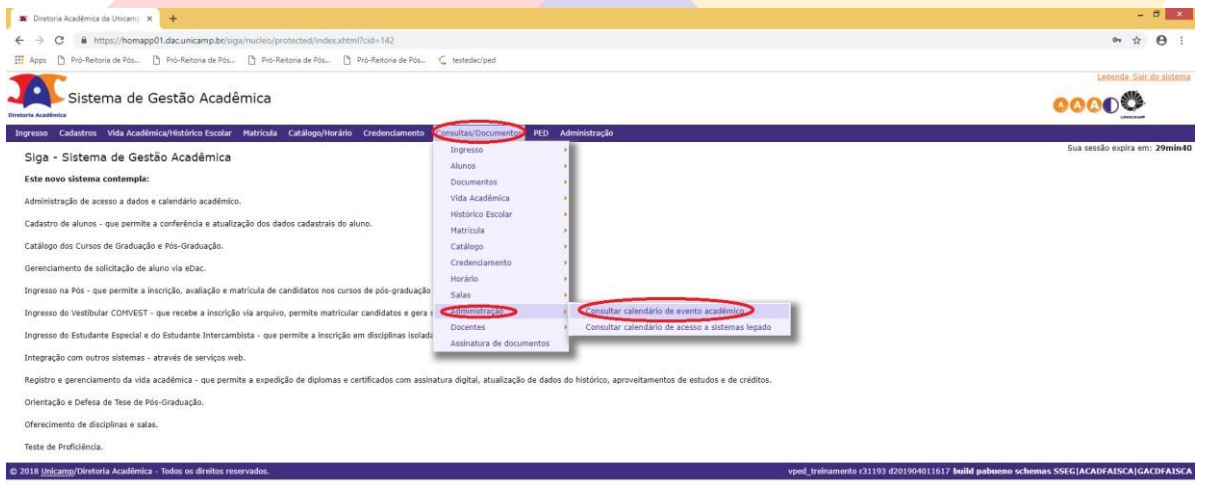

 $-9.97 \times 10^{11.21}$ 

**HeaGORSPH** 

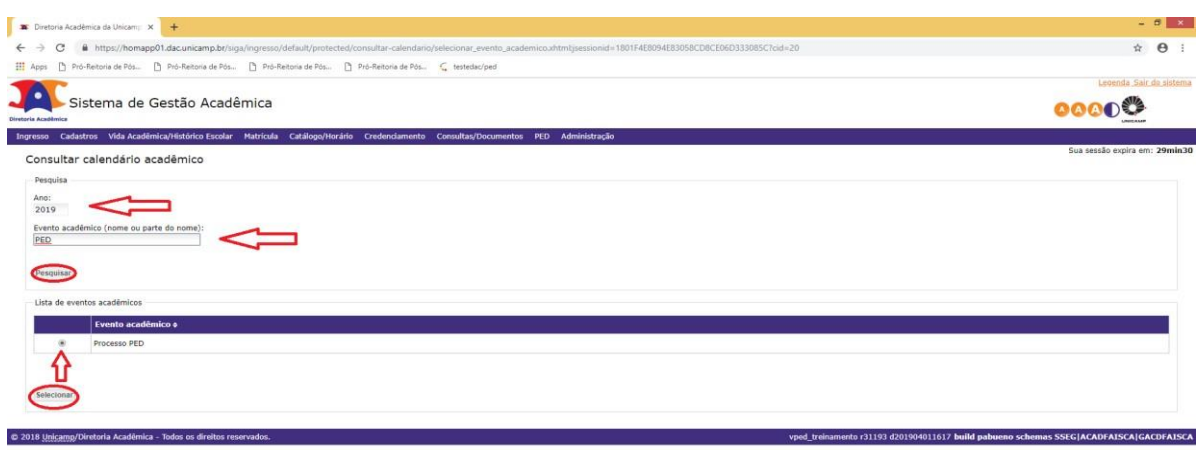

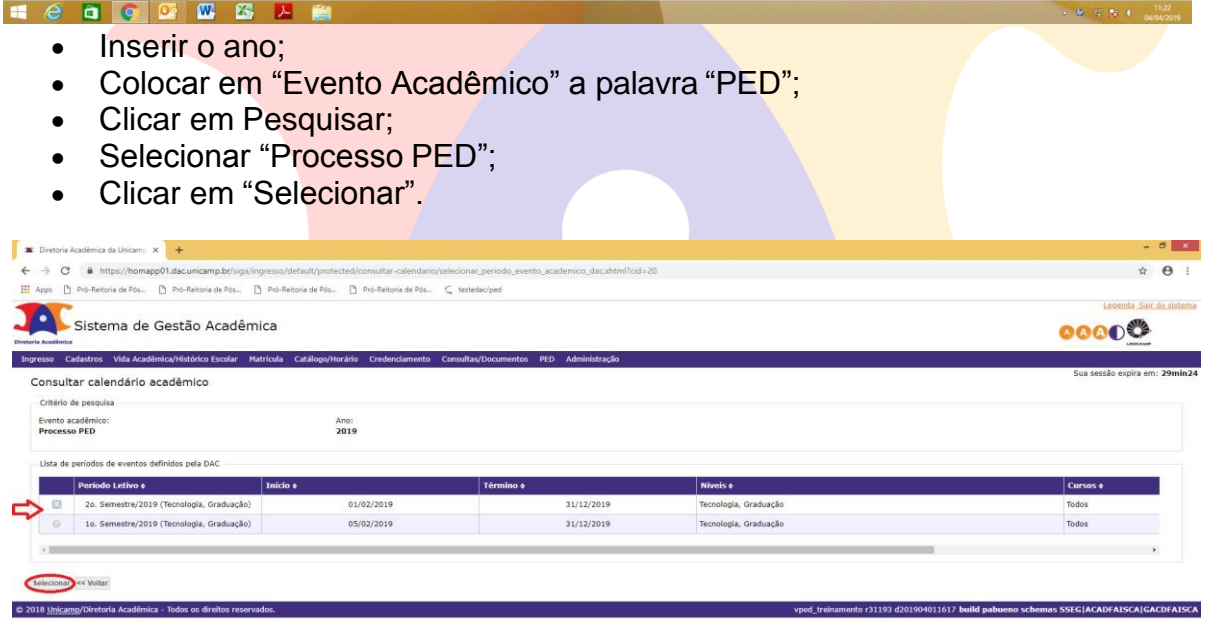

## **Heagonsy**

- Escolher o período letivo no qual deseja fazer a consulta;
- Clicar em "Selecionar".

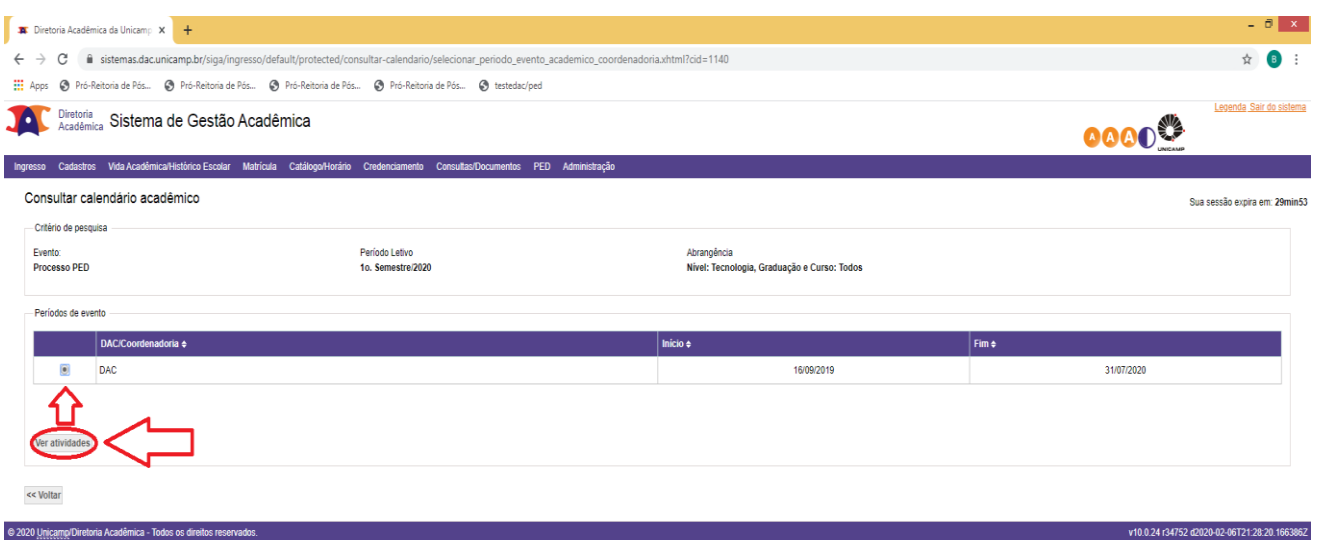

 $\sim$   $\frac{14:10}{07/02/2020}$ 

## **H & B O Q W & A &**

- Selecionar "DAC";
- Clicar em "Ver atividades".

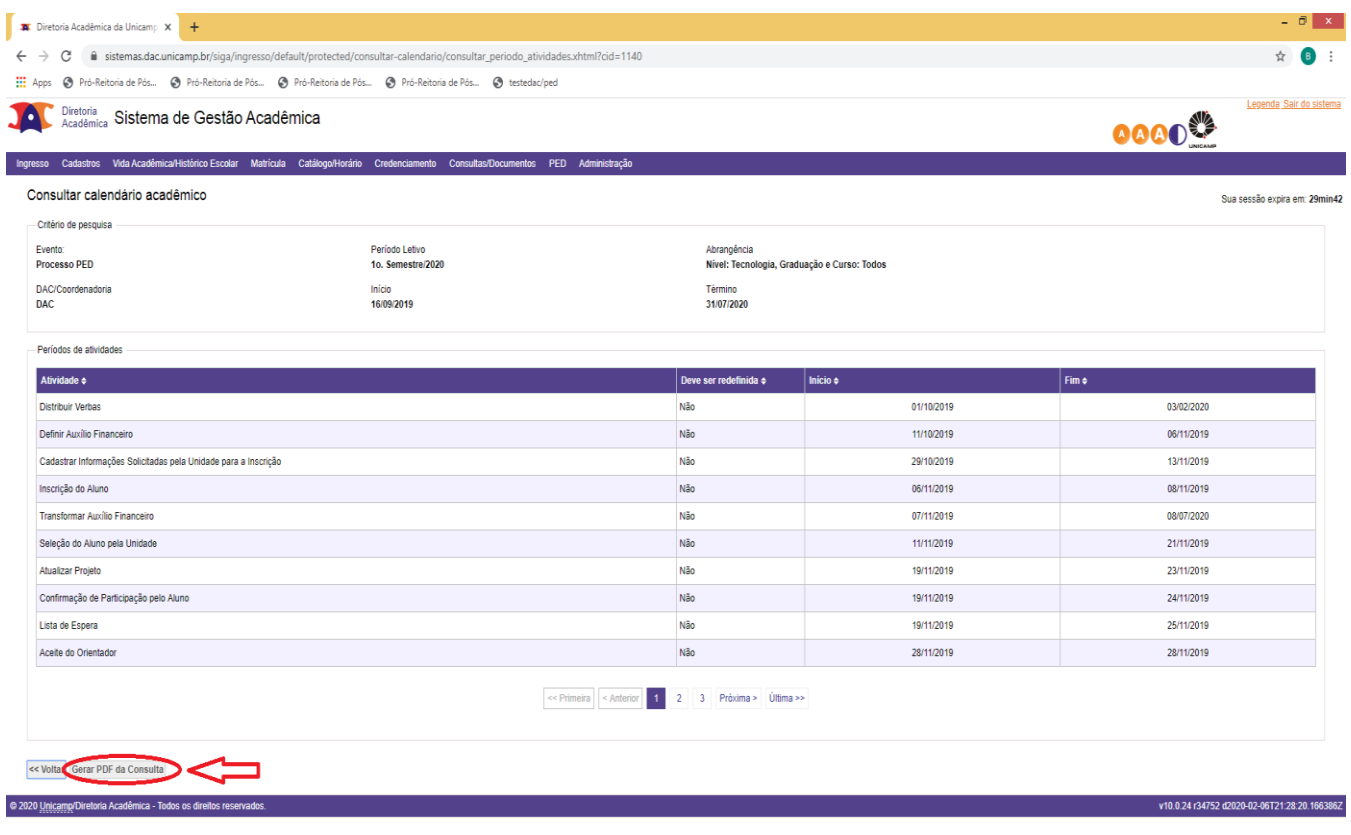

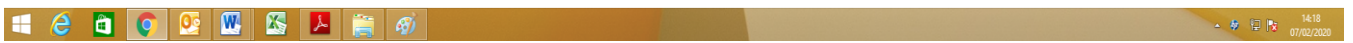

OBS: È possível gerar o pdf para consulta.